## О возможности использования мобильного приложения «Госуслуги. СТОП Коронавирус»

В случае введения новых ограничительных мер, направленных на борьбу с распространением новой коронавирусной инфекции на территории Республики Алтай, предлагаем использовать мобильное приложение «Госуслуги. СТОП Короновирус» для проверки подлинности QR-кодов вакцинированного и переболевшего новой коронавирусной инфекцией.

## **Типовая инструкция по использованию мобильного приложения Госуслуги. СТОП Коронавирус**

Для установления подлинности предъявляемого QR-кода сертификата, проворящему необходимо выполнить следующие действия.

1. Установить на мобильное устройство приложение «Госуслуги. СТОП Коронавирус» (скачать приложение возможно с PlayMarket, AppStore, AppGallery).

2. При первом открытии приложения образуется окно авторизации через Единую систему идентификации и аутентификации (ЕСИА). Здесь необходимо провести авторизацию и установить ПИН-код (для последующего быстрого входа).

3. Используя данное приложение можно просмотреть как свой сертификат, так и просканировать сертификаты других граждан и установить их подлинность.

4. Для проверки QR-кода на подлинность нажмите на значок QR-кода в правом верхнем углу экрана.

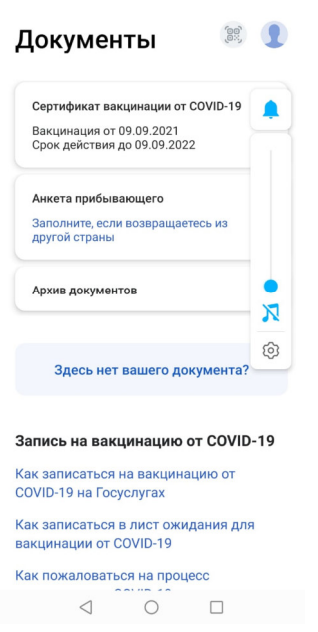

Откроется окно со сканером QR-кода. Необходимо навести камеру на QRкод.

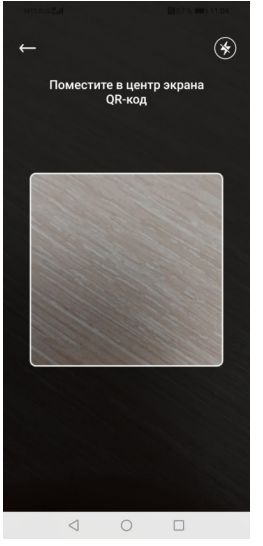

5. Если сертификат действителен, приложение покажет информацию о владельце сертификата. При этом отобразиться реестровый номер сертификата, срок действия, первые буквы инициалов владельца, дата рождения владельца, а также первые 2 цифры серии паспорта и последние три цифры номера паспорта.

6. Далее данные сертификата необходимо сверить с паспортными данными лица предъявившего сертификат.